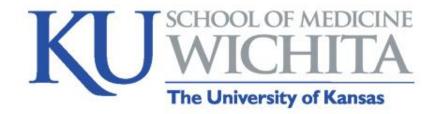

# Poll here, poll there, Poll Everywhere!

Julie Galliart Program Manager: Faculty Affairs and Development

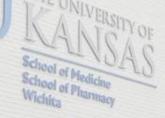

1010 North Kansas

# Get Ready to Participate

Choose which way you'll join:

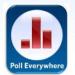

#### Through the Poll Everywhere App

- Open the app
- Click I'm participating
- Enter username: juliegalliar103

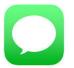

By text message (no preparation needed)

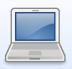

- Through your laptop
  - Open Internet browser
  - Go to <u>www.pollev.com/juliegalliar103</u>

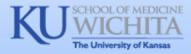

### For those who are texting...

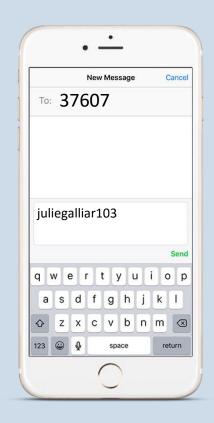

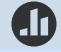

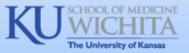

# **Objectives**

At the conclusion of this session, participants will be able to:

- Explain how using an audience response system can enhance a lecture
- Describe four poll types
- Use Poll Everywhere to enrich an upcoming course, meeting, or other speaking engagement

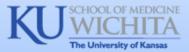

### Ways Audience Response Enhances Lectures

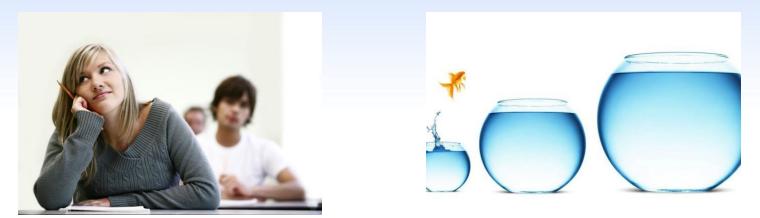

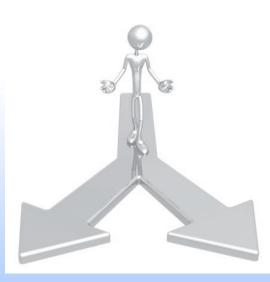

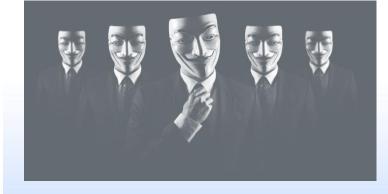

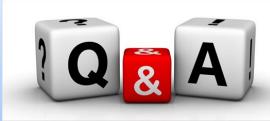

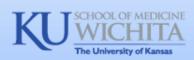

### Presenter's Checklist

- ✓ Poll Everywhere Account (Higher-Ed Free)
- ✓ Internet access during setup and presentation
- ✓ Poll Everywhere Mobile App (recommended)
- ✓ Poll Everywhere for PowerPoint (recommended)

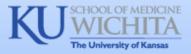

# Higher-Ed Free Plan

#### Features of the Free Plan

- Maximum of 40 responses
- Optional PowerPoint
  integration
- Many question types
- Customizable colors, fonts, etc.

#### Paid plans could include

- More responses
- Correct answer display
- Team competitions
- Better reporting and other advanced features

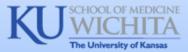

### **Poll Selection**

#### Both Text and Web/App

- Multiple choice
- Open-ended
- Numeric scale
- Word cloud

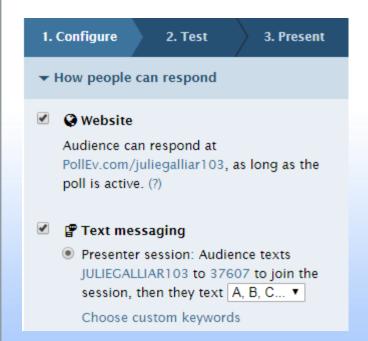

#### Web/App Only

- Q&A
- Rank order
- Clickable images
- Others

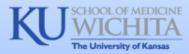

# Mobile App

| ●●●●○ AT&T LTE 9:39 | ) AM 🛛 🕺 80% 💷 ) |  |  |  |
|---------------------|------------------|--|--|--|
| Poll Everywhere     |                  |  |  |  |
| I'm participating   | I'm presenting   |  |  |  |
|                     |                  |  |  |  |
|                     |                  |  |  |  |

- For participants and presenters
- Test your polls
- On-the-spot polling
- Create clickable image polls
  using your photos

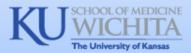

# **PowerPoint Integration**

FILE Poll Everywhere HOME INSERT DESIGN TRANSITIONS VIEW ADD-INS ACROBAT ANIMATIONS SLIDE SHOW REVIEW Tips New Insert Convert Log Settings About Poll Everywhere must be ٠ to poll out installed on the presentation Tools Configuration

Create a new poll from within PowerPoint -Or-Insert a question from your existing collection

- computer
- Presenter must be logged in to ۲ **Poll Everywhere**
- Questions can only be edited • on the Poll Everywhere site

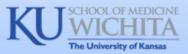

### **Tips and Reminders**

- Check your poll settings
- Test your polls; don't assume your PowerPoint will work
- Teach people how to participate
- Be patient during polling
- Seek balance and poll wisely
- Read some sample questions to help you brainstorm

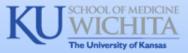

### Resources

### https://www.polleverywhere.com/ https://www.polleverywhere.com/examples

| SERVICES               | PRESENTATION APPS | SUPPORT          | COMPANY  |
|------------------------|-------------------|------------------|----------|
| Events                 | PowerPoint        | Plans & pricing  | About    |
| Learning & Development | Keynote           | Premium features | Terms    |
| K-12                   | Google Slides     | How it works     | Privacy  |
| Higher-ed              |                   | Support          | Jobs     |
| International          | MOBILE APPS       | Case studies     | Blog     |
| Enterprise             | iOS               | Guides           | Twitter  |
|                        | Android           | Video guide      | Facebook |

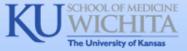